## **よりシンプルに生まれ変わったiPadOSと iOSのアップグレードワークフロー**

このガイドでは、Jamf Schoolを使ってAppleデバイスをiOS 16または iPadOS 16にアップグレードする方法をご紹介します。

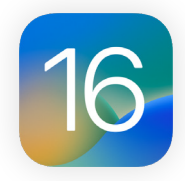

最新のオペレーティングシステムにアップグレードする前に、使用中のソフトウェアとの互換性やOSの安定性 について検証を行い、アップグレードが組織のニーズに見合っているかを確認しなければなりません。そのた めに、まずは**今すぐにアップグレードする必要があるのか**について考えてみる必要があります。

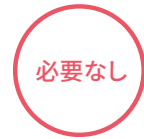

Jamf Schoolを使用すると、ソフトウェアのアップデートを最大90日間まで延期することが可能です。この管理機 能を利用する場合、延長期間中はユーザによるデバイスのアップグレードはできなくなります。アップデートを行 う時期が来たら、特定のiOSまたはiPadOSバージョンを導入することができます。この機能は、iOS 11.3またはそ れ以降が搭載された監視対象のデバイスで利用できます。

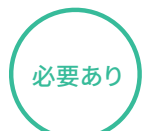

アップグレードを決行する場合は、ユーザとIT部門のどちらが行うのかを決めなければなりません。

## **ユーザが行う場合**

デバイスの設定メニューからアップデートをインストールします。ITのサポートは必要ありません

## **IT部門が行う場合**

Apple School Manager経由で登録されたデバイスに対しては、モバイルデバイス管理(MDM)コマンドを送信す ることでiPadOS 16またはiOS 16をダウンロードおよびインストールすることができます。ユーザによるアクション は必要ありません。

## Г7 iOS[アップグレードにおけるベストプラクティスや](https://docs.jamf.com/ja/jamf-school/documentation/iOS_Updates.html)Jamf Schoolのワークフローに関して詳しく見る

- デバイスにパスコードが設定されていない場合は、インストールを自動的に行うことができます。パスコードが設定されている場合は、 アップデートはキューに追加され、インストールを開始するためのパスコードの入力をユーザに促します。 注意:
	- デバイスにiOS 15またはiPadOS 15を残しながら、重要なセキュリティ設定のアップデートのみを適用させることも可能です。これによ り、IT管理者はセキュリティアップデートを見逃す心配をせずに、アップグレードの適切なタイミングを待つことができます。

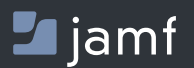

[www.jamf.com/ja/](http://www.jamf.com/ja/) example of the community of the community of the community of the community of the community of the community of the community of the community of the community of the community of the community of the com Jamf Schoolを使ってiOSまたはiPadOSのアップデートを効率的に 行う方法に興味のある方は、**[当社のウェブサイト](https://www.jamf.com/ja/)**をご覧ください。